Одним касанием

# Начните отсюда

Добро пожаловать в iPhone! В этом руководстве по началу работы описаны настройка iPhone и использование его основных функций. Освоив iPhone, Вы сможете ознакомиться с дополнительной информацией на сайте [www.apple.com/ru/iphone](http://www.apple.com/ru/iphone).

# **Включите. Настройте. Вперед! 1. Загрузите iTunes.**

Загрузите новейшую версию программы iTunes с сайта [www.itunes.com/ru/download](http://www.itunes.com/ru/download) и установите ее на компьютере Mac или ПК с Windows.

# **2. Подключите устройство к компьютеру.**

Подсоедините iPhone к порту USB на компьютере.

# **3. Синхронизируйте.**

После подключения iPhone откроется программа iTunes с инструкциями по настройке. Выберите контакты, календари, музыку, видеозаписи и фотографии, которые необходимо синхронизировать, затем нажмите «Применить» в правом нижнем углу. Если Вы впервые работаете с программой iTunes или выполняете синхронизацию, обратитесь к краткому руководству на сайте <www.apple.com/ru/itunes/tutorials>.

# **Создание папок и организация программ**

Нажмите и удерживайте любой значок, пока он не начнет покачиваться. Затем перетяните один значок на другой, чтобы создать папку. Папкам автоматически присваиваются имена по категориям, однако Вы также можете их переименовать. Вы можете настроить экран «Домой» путем перетягивания значков и папок в различные места на различных экранах. По завершении этих действий просто нажмите кнопку «Домой».

# **Основные функции кнопок**

Чтобы включить iPhone, нажмите кнопку «Вкл./Выкл.». Чтобы выключить или перезагрузить iPhone, удерживайте кнопку «Вкл./Выкл.» несколько секунд, затем подтвердите выбранное действие, проведя пальцем по бегунку. Чтобы перевести iPhone в режим ожидания, нажмите кнопку «Вкл./Выкл.» один раз. Экран погаснет, но iPhone по-прежнему сможет принимать вызовы. Для отключения звука входящего вызова нажмите один раз. Для того чтобы отправить вызов напрямую на голосовую почту, нажмите дважды.

# **Домой**

Во время работы с программой нажмите кнопку «Домой», чтобы закрыть ее и вернуться к ее экрану «Домой». Чтобы быстро перейти на главный экран «Домой», нажмите кнопку «Домой», находясь на любом экране «Домой». В режиме сна дважды нажмите кнопку «Домой», чтобы отобразить элементы управления iPod.

#### **Многозадачность**

Во время телефонного вызова можно работать с электронной почтой, календарем и другими программами, а при наличии подключения к Интернету по Wi-Fi или 3G — даже просматривать веб-страницы. Для быстрого переключения между программами дважды нажмите кнопку «Домой», чтобы отобразить недавно открытые программы. Прокрутите вправо, чтобы увидеть больше программ, затем нажмите одну из них, чтобы открыть ее повторно. Прокрутите до конца влево для доступа к элементам управления iPod или кнопке блокировки ориентации экрана.

#### **Управление голосом**

Используйте функцию «Управление голосом» для набора номера или разговора по телефону, не снимая трубки, и воспроизведения музыки. Для активации функции удерживайте кнопку «Домой» или центральную кнопку на гарнитуре iPhone до появления экрана «Управление голосом». После тонального сигнала произнесите, например, «Позвонить абоненту: Алексей» или «Набрать 123 456- 78-90». Можно также попросить iPhone воспроизвести альбом, исполнителя или плейлист, и «Воспроизвести больше подобных песен». Вы даже можете спросить iPhone: «Что это за песня?» или попросить, скажем, «Воспроизвести песни Rolling Stones».

**Contract Contract Contract** 

Управление голосом

Отменить

 $-9:41$ 

# **Совершение вызова**

Чтобы совершить вызов, просто нажмите на номер телефона в списке контактов, Избранном, электронном письме, текстовом сообщении или любом другом окне iPhone. Можно также набрать номер на клавиатуре вручную. Чтобы ответить на вызов при использовании гарнитуры iPhone, нажмите центральную кнопку один раз. Нажмите ее еще раз, чтобы завершить вызов. Для настройки громкости используйте кнопки «+» и «–», расположенные над микрофоном и под ним.

# $\sim$  $9:41$  $K$ онтакт и Jane Appleseed рабочий (408) 555-0125 отовый (408) 555-0198 os Marimba appleseed@apple.com a jappleseed@me.com **MANUS DE LA COMPANY DE LA COMPANY DE LA COMPANY DE LA COMPANY DE LA COMPANY DE LA COMPANY DE LA COMPANY DE LA COMPANY DE LA COMPANY DE LA COMPANY DE LA COMPANY DE LA COMPANY DE LA COMPANY DE LA COMPANY DE LA COMPANY DE LA**

# **Поиск**

Чтобы использовать функции поиска по iPhone или в Интернете, перейдите к главному экрану «Домой» и нажмите кнопку «Домой», или проведите по экрану слева направо. Наберите поисковый запрос — имя, название программы или песни, имя исполнителя, название фильма или ключевое слово. Для упрощения поиска во время набора iPhone предложит варианты. Для поиска внутри одной программы, например Mail, списке контактов, сообщениях или iPod, нажмите строку состояния.

# **Отправка сообщений SMS или MMS**

Нажмите значок «Сообщения». Наберите имя или телефонный номер в поле «Кому» или выберите один из контактов. Наберите текст сообщения, затем нажмите «Отправить». Чтобы отправить фотографии или видео, нажмите кнопку «Камера». Чтобы удалить или переслать все сообщение или его часть, нажмите кнопку «Править». Чтобы удалить всю беседу из списка «Сообщения», проведите по ней пальцем и нажмите кнопку «Удалить».

**SAR** 

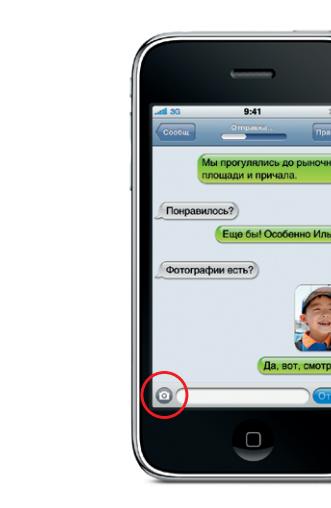

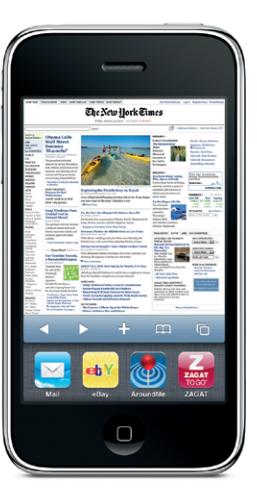

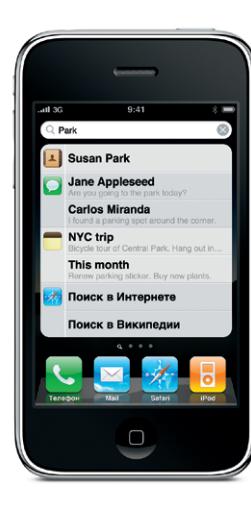

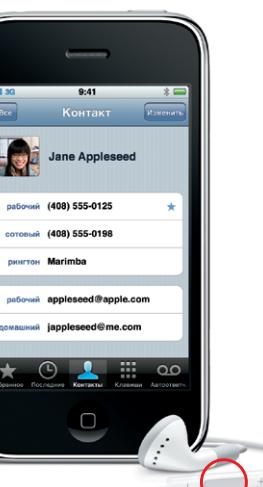

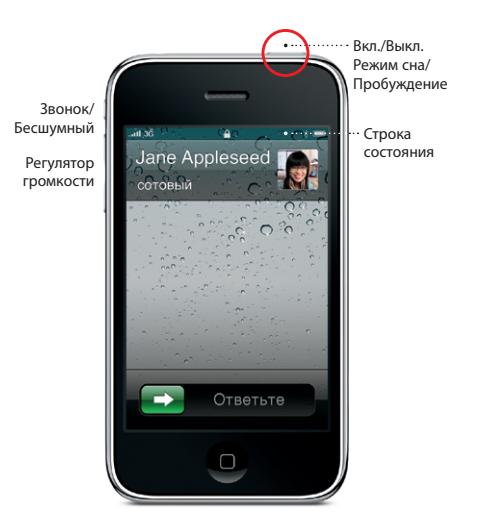

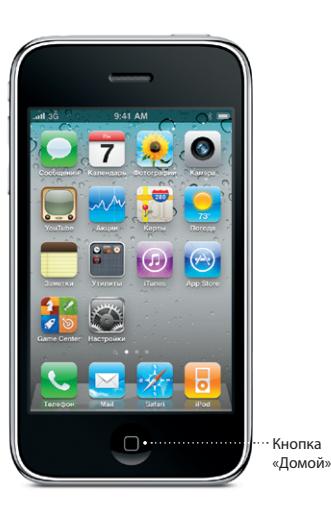

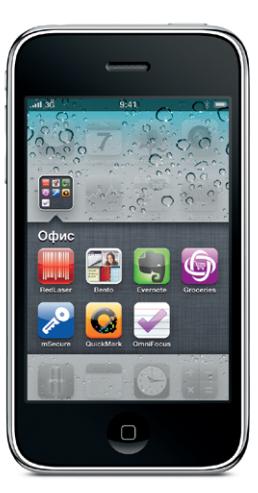

Google, логотип Google и Карты Google являются торговыми марками Google Inc. © 2010. Все права защищены.

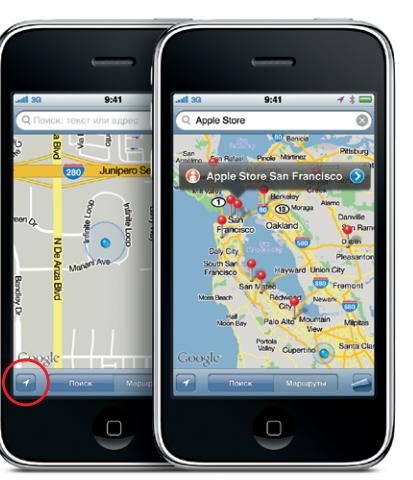

Google, логотип Google и Карты Google являются торговыми марками Google Inc. © 2010. Все права защищены.

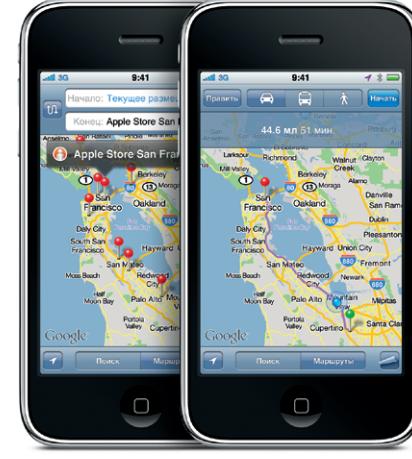

#### **Поиск и просмотр на карте**

Чтобы найти свое местоположение на карте, нажмите кнопку определения местонахождения. Ваше текущее местонахождение будет обозначено синей точкой. Чтобы узнать, в каком направлении Вы сейчас смотрите, снова нажмите кнопку определения местонахождения и включите вид компаса. Можно найти необходимые места вокруг Вас по ключевым словам в поле поиска, задав, например, Starbucks или «Пицца». Чтобы увеличить масштаб, нажмите дважды. Чтобы уменьшить масштаб, нажмите один раз двумя пальцами. Нажмите кнопку с изображением завернутой страницы, чтобы отобразить дополнительные виды карт.

#### **Маршруты передвижения**

В программе «Карты» нажмите «Маршруты», затем введите начальную и конечную точки маршрута. Можно выбрать текущее местоположение, ввести адрес или выбрать адрес из списка контактов или закладок. Для отображения автомобильного маршрута нажмите «Маршрут». Нажмите кнопку «Пешком», чтобы узнать пешеходный маршрут, или кнопку «Автобус», чтобы узнать маршруты и расписания общественного транспорта. iPhone способен отслеживать и отображать путь Вашего передвижения, какой бы маршрут Вы ни выбрали.

> \*Услуги Visual Voicemail и MMS могут быть доступны не во всех регионах. Подробную информацию можно получить у поставщика услуг беспроводной связи.

Некоторые функции и услуги доступны не во всех регионах.

© 2010 Apple Inc. Все права защищены. Apple, Cover Flow, iPhone, iPod, iTunes, Mac и Safari являются товарными знаками Apple Inc., зарегистрированными в США и других странах. iTunes Store является знаком обслуживания Apple Inc., зарегистрированными в США и других странах. App Store является знаком обслуживания Apple Inc. Другие названия компаний и продуктов, упомянутые в данном документе, могут являться товарными знаками соответствующих компаний. Designed by Apple in California. Printed in China. RS034-5653-A

# **Подробная информация**

Получить подробную информацию о функциях iPhone можно на сайте [www.apple.com/ru/iphone](http://www.apple.com/ru/iphone).

Просмотреть *руководство пользователя* прямо с iPhone можно на сайте [help.apple.com/iphone](http://help.apple.com/iphone) который также можно найти в закладках Safari. Загрузить *Руководство пользователя iPhone* и *Руководство по продукту* можно по адресу: [support.apple.com/ru\\_RU/manuals/iphone](support.apple.com/ru_RU/manuals/iphone).

# **Поддержка**

Техническую поддержку по вопросам, связанным с сетью, включая Visual Voicemail и оплату услуг, можно получить у поставщика услуг беспроводной связи.\* Техническую поддержку по iPhone и iTunes можно получить на сайте [www.apple.com/ru/support/iphone](http://www.apple.com/ru/support/iphone).

# **App Store**

Нажмите значок App Store, чтобы получить беспроводной доступ к десяткам тысяч программ для развлечений, ведения бизнеса, путешествий, общения с друзьями и многого другого. Ищите программы в подборке, по категориям, по имени или выбирайте из Топ-25. Чтобы купить и загрузить программу прямо на Ваш iPhone, нажмите Buy Now. Многие программы бесплатны.

# **iTunes Store**

Нажмите значок iTunes, чтобы получить беспроводной доступ к iTunes Store. Находите в магазине музыку, фильмы, телешоу, видеоклипы и многое другое. Выполняйте поиск, покупайте и загружайте файлы прямо на Ваш iPhone. Нажмите любой объект, чтобы прослушать или просмотреть его отрывок, прежде чем покупать этот объект.

**Contract** 

 $9:41$ 

**Cases Top Tens** 

sue Waye

Permalight

Jason Derük

#### Просмотр фотографий и виде

Загружайте на iPhone с компьютера свои любимые фотографии с помощью iTunes, или снимайте фотографии и видео с помощью встроенной камеры. Нажмите «Фотографии» для просмотра своих фотографий. Для перехода между изображениями пролистывайте их пальцем влево или вправо. Для изменения масштаба нажмите дважды или выполните жест сведения/разведения пальцев на фотографии. Чтобы активировать экранные элементы управления нажмите один раз. Нажмите кнопку «Действие», чтобы отправить фотографию или видео в сообщении MMS или по электронной почте, использовать фотографию в качестве обоев или присвоить ее контакту.

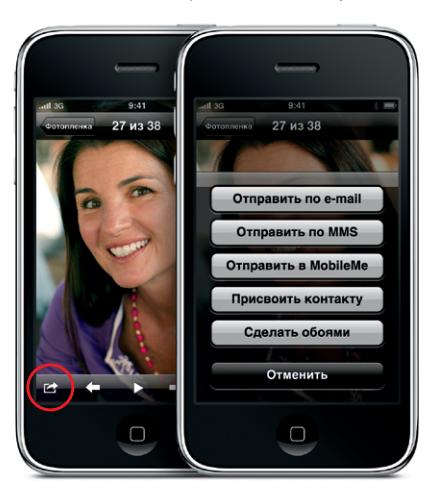

#### **Элементы управления музыкой и видео**

Чтобы активировать экранные элементы управления, нажмите на экране. Чтобы скрыть их, нажмите еще раз. Двойным нажатием видео можно переключаться между широкоэкранным и полноэкранным режимами. Во время прослушивания музыки поверните iPhone, чтобы просмотреть обложки альбомов в режиме Cover Flow. Чтобы просмотреть список песен, нажмите на названии любого альбома, затем нажмите на любой песне, чтобы воспроизвести ее. Чтобы вернуться к обложке альбома, нажмите за пределами списка песен. Во время прослушивания музыки через гарнитуру iPhone нажмите центральную кнопку один раз, чтобы приостановить или возобновить воспроизведение; быстро нажмите ее два раза, чтобы перейти к следующей песне.

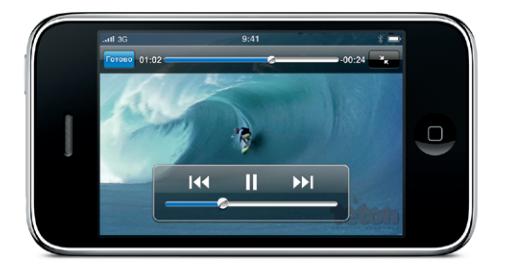

#### **Интеллектуальная клавиатура**

iPhone автоматически исправляет набираемые слова и предлагает варианты их замены. Если Вы ошиблись буквой, просто продолжайте набирать слово. Чтобы принять предложенный вариант замены, нажмите пробел. Нажмите «x», чтобы отклонить предложенный вариант замены и помочь iPhone запомнить вводимое Вами слово. Клавиатура автоматически вставляет апострофы в сокращенные формы английских слов. Если Вы нажимаете клавишу пробела дважды, клавиатурой вводится точка. Чтобы переключиться на клавиатуру для набора цифр и символов, нажмите клавишу «.?123».

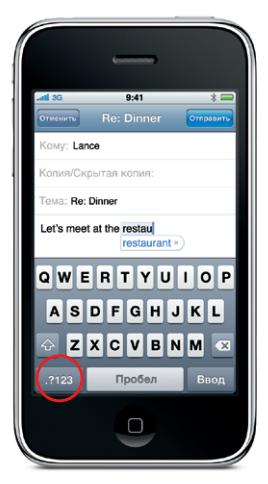

#### **Вырезание, копирование и вставка**

Нажмите текст, который Вы собираетесь редактировать, или нажмите и удерживайте нажатие для активации «увеличительного стекла», а затем проведите пальцем по экрану, чтобы переместить курсор. Вы можете выбрать слово, дважды нажав на него, и выбрать больше или меньше текста путем перетягивания точек захвата. Затем нажмите, чтобы выполнить операцию вырезания, копирования или вставки. Чтобы копировать текст с веб-страниц, из электронной почты или текстовых сообщений, выделите текст, нажав на фрагменте и удерживая нажатие. Чтобы отменить редактирование, встряхните iPhone, затем нажмите кнопку «Отменить».

avid's address is 1668 Clifford Street I think you've been

ASDFGHJKL

Q W E R T Y U I O P

 $ZX C V B N M x$ Пробел

here before.

# **Просмотр веб-страниц крупным планом**

Дважды нажмите на любом элементе страницы картинке или тексте — и он увеличится. Чтобы вернуться к обычному масштабу, нажмите дважды еще раз. Чтобы переключиться между несколькими веб-страницами или открыть новую, нажмите кнопку многостраничного просмотра. Для просмотра вебстраницы в широкоэкранном режиме поверните iPhone горизонтально.

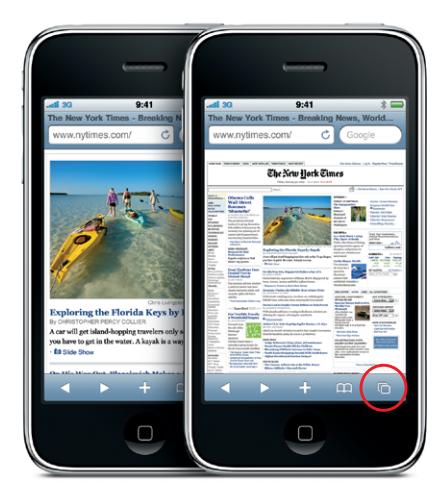

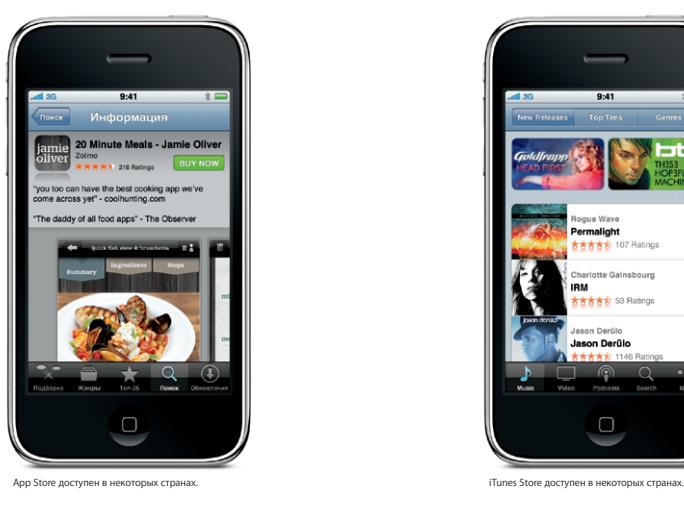

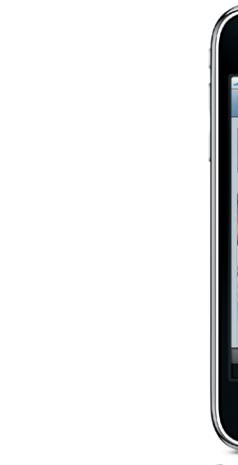

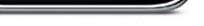